#### **参加登録⽅法のご案内 新規会員登録の方**

#### **本学会については、医学系プラットフォーム「メディカルプライム」を使⽤して参加登録を実施いたします。 「メディカルプライム」へ会員登録後に参加登録が可能となります。**

## **ステップ1 新規会員登録する。**

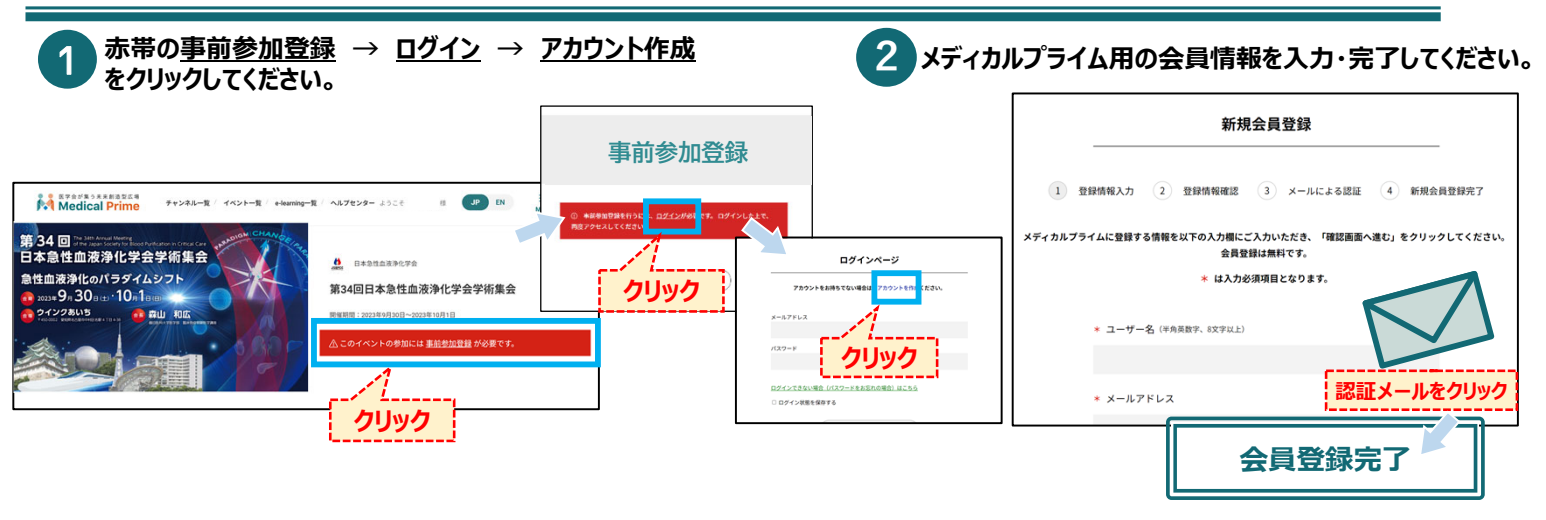

## **ステップ2 メディカルプライムにログインをする。**

#### **ステップ1で登録したメールアドレス、パスワードでログインし、イベントをクリックします。**

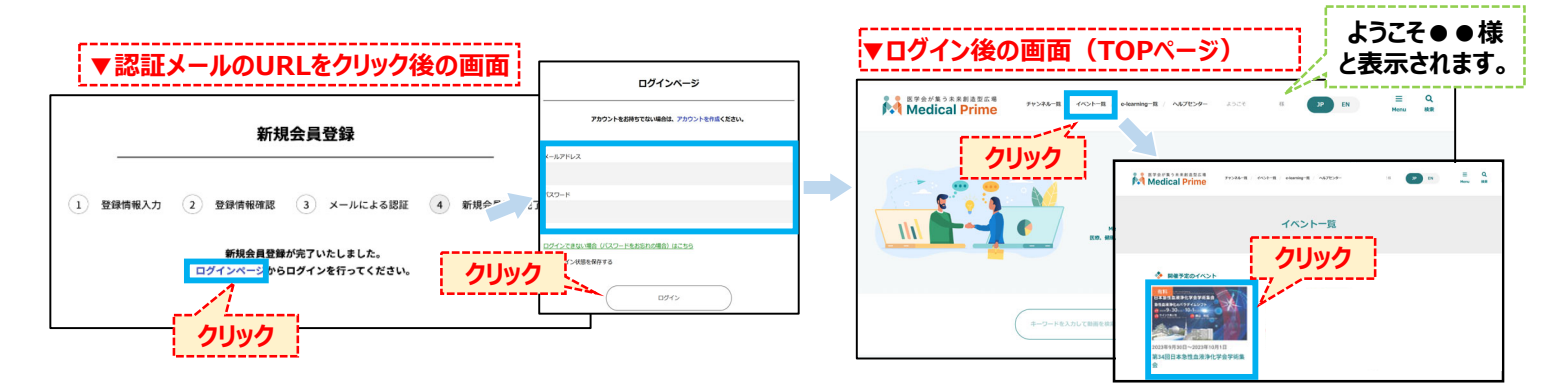

## **ステップ3 事前参加登録をする。**

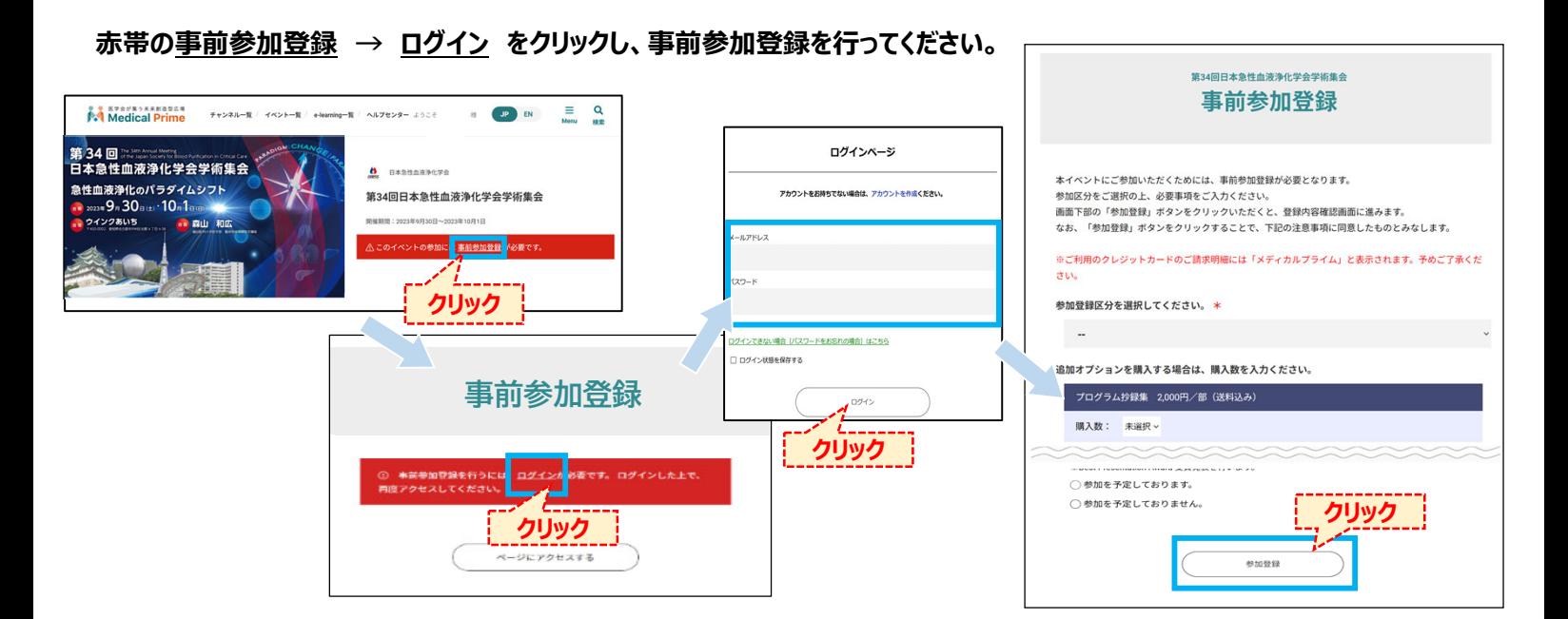

## **EX 各種お申し込みについて。**

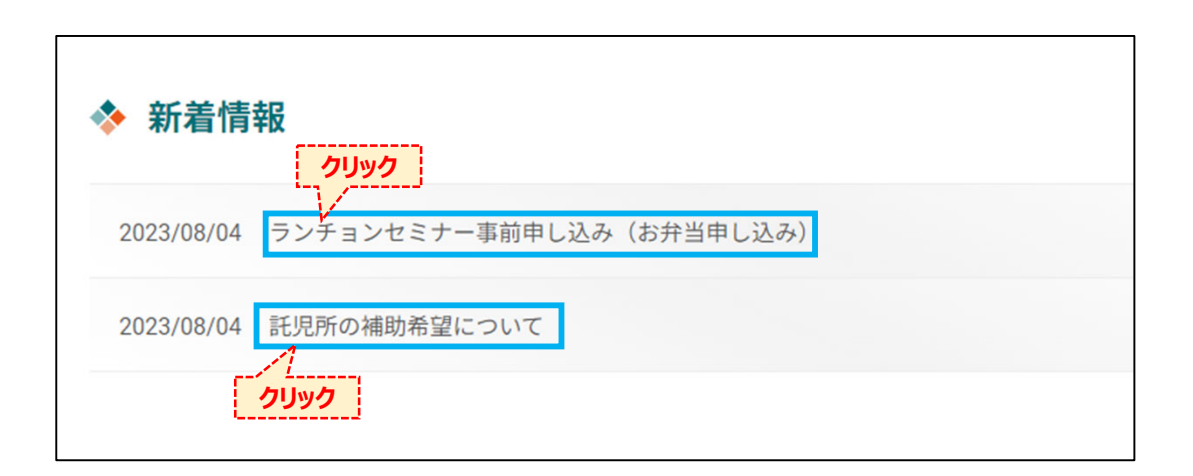

## **参加登録完了後、ページ下部にある 「ランチョンセミナー事前申し込み(お弁当申し込み)」 「託児所の補助希望について」 にて、それぞれお申し込みが可能です。 ご希望の⽅はお申し込みください。**

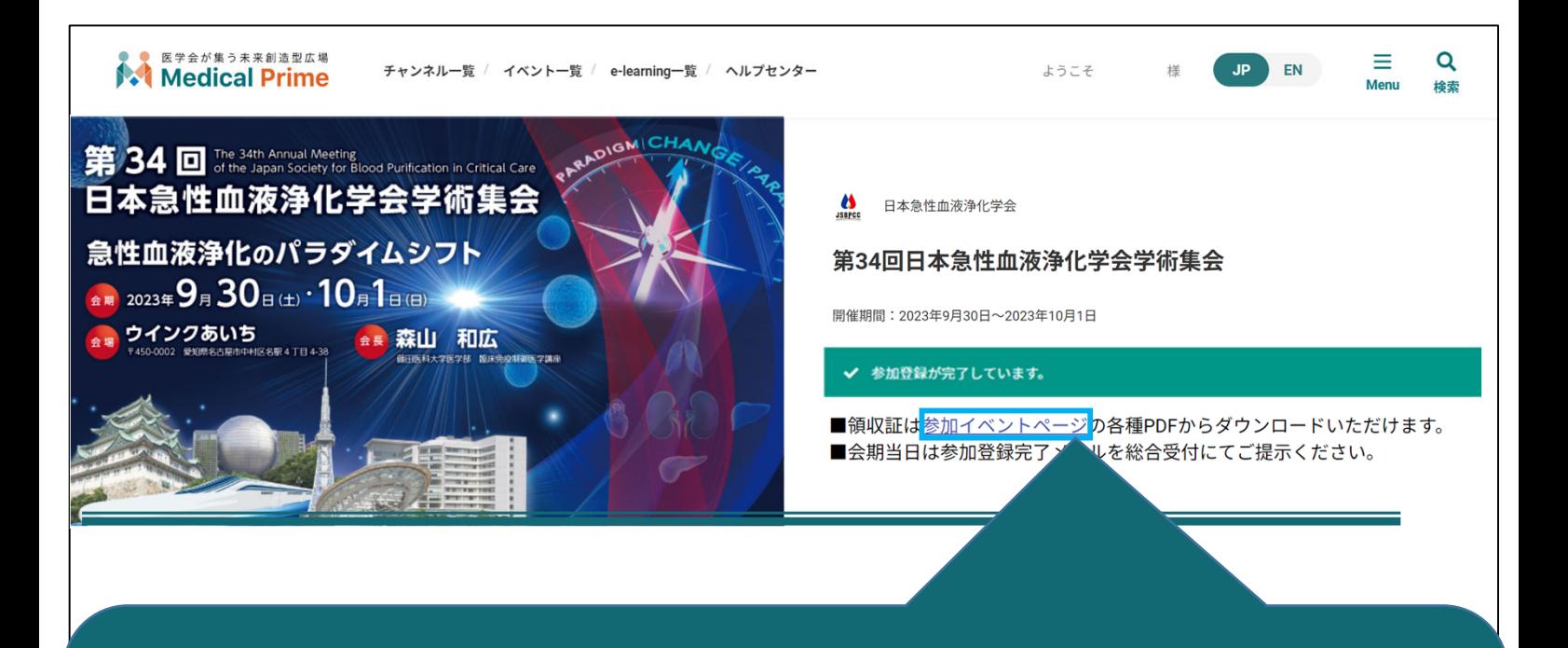

# **領収書 はこちらのリンクからダウンロードいただけます。**

**総合受付で<参加登録完了メール(クレジット決済完了のご連絡)> を確認いたしますので 保存 してください。**